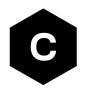

# EVK-N3

## SARA-N3 series cellular evaluation kits

User guide

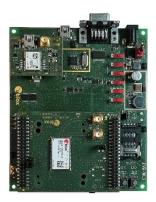

### **Abstract**

This guide explains how to set up the EVK-N3 evaluation kits to begin evaluating the u-blox SARA-N3 series cellular modules supporting LTE Cat NB2 radio access technology.

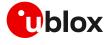

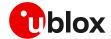

## **Document information**

| Title                  | EVK-N3                                  |             |  |
|------------------------|-----------------------------------------|-------------|--|
| Subtitle               | SARA-N3 series cellular evaluation kits |             |  |
| Document type          | User guide                              |             |  |
| Document number        | UBX-19004195                            |             |  |
| Revision and date      | R06                                     | 01-Oct-2021 |  |
| Disclosure restriction | C1-Public                               |             |  |

| Product status                   | Corresponding content status |                                                                                        |  |  |
|----------------------------------|------------------------------|----------------------------------------------------------------------------------------|--|--|
| Functional sample                | Draft                        | For functional testing. Revised and supplementary data will be published later.        |  |  |
| In development /<br>Prototype    | Objective specification      | Target values. Revised and supplementary data will be published later.                 |  |  |
| Engineering sample               | Advance information          | Data based on early testing. Revised and supplementary data will be published later.   |  |  |
| Initial production               | Early production information | Data from product verification. Revised and supplementary data may be published later. |  |  |
| Mass production /<br>End of life | Production information       | Document contains the final product specification.                                     |  |  |

### This document applies to the following products:

| Product name | Type number   | Modem version | Application version | PCN reference | Product status     |
|--------------|---------------|---------------|---------------------|---------------|--------------------|
| EVK-N310     | EVK-N310-0-00 | 18.13         | A01.02              | UBX-21039338  | Initial production |

u-blox or third parties may hold intellectual property rights in the products, names, logos and designs included in this document. Copying, reproduction, modification or disclosure to third parties of this document or any part thereof is only permitted with the express written permission of u-blox.

The information contained herein is provided "as is" and u-blox assumes no liability for its use. No warranty, either express or implied, is given, including but not limited to, with respect to the accuracy, correctness, reliability and fitness for a particular purpose of the information. This document may be revised by u-blox at any time without notice. For the most recent documents, visit www.u-blox.com.

Copyright © u-blox AG.

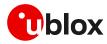

# **Contents**

| Document information                                                |    |
|---------------------------------------------------------------------|----|
| Contents                                                            |    |
| 1 Starting up                                                       | 4  |
| 1.1 EVK-N3 overview                                                 |    |
| 1.2 EVK-N3 block diagram                                            | 5  |
| 1.3 Switches, jumpers and buttons                                   | 6  |
| 1.4 LEDs                                                            |    |
| 1.5 Connectors                                                      | 7  |
| 1.6 EVK-N3 pin out                                                  | 8  |
| 1.7 Software installation                                           | 9  |
| 1.8 Board setup                                                     | 10 |
| Appendix                                                            | 12 |
| A Setting up AT terminal applications for communication with EVK-N3 | 12 |
| B AT commands examples                                              |    |
| C Declaration of conformities                                       | 13 |
| D Current consumption measurement                                   | 14 |
| E Glossary                                                          |    |
| Related documentation                                               | 16 |
| Revision history                                                    |    |
| Contact                                                             |    |

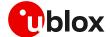

# 1 Starting up

### 1.1 EVK-N3 overview

The EVK-N3 evaluation kits are powerful and easy-to-use tools that simplify the evaluation of u-blox SARA-N3 series Narrow Band Internet of Things (NB-IoT) modules.

The following evaluation kit is available with u-blox SARA-N3 cellular modules:

• EVK-N310 evaluation kit is for evaluation of SARA-N310

The evaluation kit EVK-N310 is herein identified as EVK-N3.

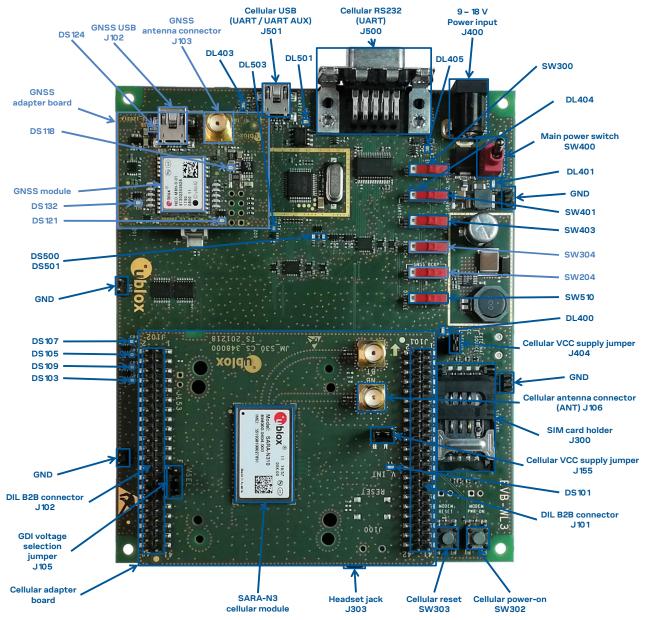

Figure 1: Overview of EVK-N3 evaluation kit for SARA-N3 modules

See the SARA-N3 series data sheet [2] and the SARA-N2/N3 series system integration manual [3] for the detailed description of the characteristics and the features supported by SARA-N3 series.

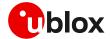

## 1.2 EVK-N3 block diagram

Figure 2 shows the main interfaces and internal connections of the EVK-N3 evaluation kit:

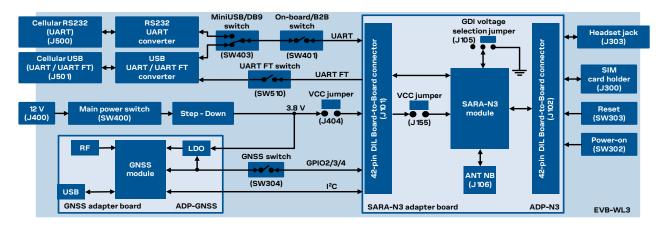

Figure 2: Block diagram of EVK-N3 for SARA-N3 series modules

The EVK-N3 evaluation kit is formed by three boards:

- The lower one, called EVB-WL3, contains the power supply and other peripherals for the SARA-N3 series cellular module (such as SIM card holder, reset button and power-on button).
- The cellular adapter board, called ADP-N3, contains the SARA-N3 cellular module, the cellular
  antenna connector, a 3-pin header with jumper for the digital I/O interfaces (GDI) voltage selection,
  a 2-pin header with jumper for VCC and current consumption measurement, and the DIL
  connectors (J101 and J102).
- The GNSS adapter board, called ADP-GNSS, contains the u-blox GNSS module, the GNSS antenna connector and the USB connector for the GNSS module.

The boards are connected by means of male header board-to-board connectors provided on the bottom of the adapter boards and their corresponding female connectors provided on top of the lower board.

The SARA-N3 series pins are available on the dual in-line male board-to-board connectors provided on the top layer of the cellular adapter board (J101 and J102), which are pin-to-pin compatible to the connectors on the bottom layer of the adapter board EVB-WL3.

Communication with the SARA-N3 series cellular module is provided through the Cellular RS232 DB9 connector (J500) or the Cellular USB Mini-USB connector (J501), available on the EVB-WL3 board. The UART interface of the SARA-N3 series cellular module is routed up to both the connectors - J500 and J501. The Mini-USB / DB9 slide switch (SW403) must be set according to the selected connector. The Cellular USB Mini-USB connector (J501) provides also access to the additional UART interface for firmware upgrade and tracing of the SARA-N3 series cellular module (see section 1.8).

The lower board (EVB-WL3) is designed also to be used with other u-blox cellular adapter boards. It contains additional switches, jumpers, connectors, LEDs and parts that may be partially described in Figure 1 or in this document, because they are intended for use only with other u-blox cellular modules. It is recommended to leave any additional connector unconnected and any additional switch in its default configuration.

Page 6 of 17

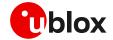

# 1.3 Switches, jumpers and buttons

| Function                                                                                                    | Description                                                                                                    | Name  | Board   |
|----------------------------------------------------------------------------------------------------|----------------------------------------------------------------------------------------------------|-------|---------|
| Main power switch                                                                                                    | Power on / off of the whole evaluation kit                                                                                                    | SW400 | EVB-WL3 |
| Cellular VCC jumper                                                                                                    | Jumper socket to provide the 3.8 V supply to the cellular module VCC input                                                                                                    | J404  | EVB-WL3 |
|                                                                                                    |                                                                                                    | J155  | ADP-N3  |
| Cellular power-on                                                                                                    | Push button to switch on the cellular module                                                                                                    | SW302 | EVB-WL3 |
| Cellular reset                                                                                                    | Push button to reset the cellular module                                                                                                    | SW303 | EVB-WL3 |
| Cellular UART detach                                                                                                    | ular UART detach  Slide switch to attach / detach the cellular module UART from USB / RS232 connectors: when detached, UART signals are available only on DIL B2B connectors on ADP board       |       | EVB-WL3 |
| Cellular UART routing                                                                                                    | ular UART routing Slide switch to select the cellular module UART routing on USB or on RS232 connector                                                                                          |       | EVB-WL3 |
| Cellular UART FT detach                                                                                                    | ular UART FT detach Slide switch to attach / detach the cellular module UART FT from USB connector: when detached, the UART FT signals are available only on the DIL B2B connector on ADP board |       | EVB-WL3 |
| Cellular GPIO detach                                                                                                    | Slide switch to attach / detach the cellular module GPIOs from peripherals: when detached, the signals are available only on the DIL B2B connectors on ADP board                                | SW300 | EVB-WL3 |
| Cellular GNSS detach  Slide switch to attach / detach the cellular module to the GNSS module (GPIO2-3-4): when detached, the signals are available only on DIL B2B connector on ADP board |                                                                                                    | SW304 | EVB-WL3 |
| GNSS V_BCKP                                                                                                    | Slide switch to connect / disconnect backup battery to $V\_BCKP$ pin of the GNSS module                                                                                                    | SW204 | EVB-WL3 |
| Cellular GDI voltage<br>selection Jumper                                                                                                    | 3-pin header with jumper to select operating voltage for cellular Generic Digital I/O Interfaces: 'L' = 1.8 V / 'F' = 2.8 V                                                                     | J105  | ADP-N3  |

Table 1: Description of EVK-N3 switch, jumpers and buttons

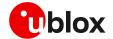

### **1.4 LEDs**

| Function                       | Description                                                                                                    | LED#  | Board    | Color |
|--------------------------------|----------------------------------------------------------------------------------------------------|-------|----------|-------|
| Main Power                     | Power supply plugged in the 9 - 18 V Power Input                                                                                                    | DL401 | EVB-WL3  |       |
| Cellular VCC                   | Cellular module supplied. Main Power Switch must be switched on                                                                                                | DL400 | EVB-WL3  |       |
| Cellular USB<br>(UART/UART FT) | USB cable plugged in the <b>Cellular USB</b> connector for UART / UART FT access                                                                               | DL501 | EVB-WL3  |       |
| Cellular USB / UART            | Green light is activated when UART is routed to the <b>Cellular USB</b> connector. Red light blinks at UART TX or RX data on the <b>Cellular USB</b> connector | DL403 | EVB-WL3  |       |
| Cellular UART detach           | UART signals are available only on the DIL B2B connector on ADP board                                                                                          | DL404 | EVB-WL3  |       |
| Cellular RS232 / UART          | Green light is activated when UART is routed to <b>Cellular RS232</b> connector. Red light blinks at UART TX or RX data on the <b>Cellular RS232</b> connector | DL405 | EVB-WL3  |       |
| Cellular USB / UART FT         | Green light is activated when UART FT is routed to <b>Cellular USB</b> connector. Red light blinks at UART FT data on the <b>Cellular USB</b> connector        | DL503 | EVB-WL3  |       |
| Cellular RI indicator          | Red light is activated when RI line turns ON (active low)                                                                                                    | DS501 | EVB-WL3  |       |
| Cellular CTS indicator         | Green light is activated when CTS line turns ON (active low)                                                                                                   | DS500 | EVB-WL3  |       |
| Cellular GPIO1 indicator       | Green light is activated when SARA-N3 GPIO1 is high                                                                                                    | DS107 | EVB-WL3  |       |
| Cellular GPIO2 indicator       | r Green light is activated when SARA-N3 GPIO2 is high                                                                                                    | DS105 | EVB-WL3  |       |
| Cellular GPIO3 indicator       | r Green light is activated when SARA-N3 GPIO3 is high                                                                                                    | DS109 | EVB-WL3  |       |
| Cellular GPIO4 indicator       | r Green light is activated when SARA-N3 GPIO4 is high                                                                                                    | DS103 | EVB-WL3  |       |
| V_INT supply                   | Green light is activated when the V_INT line is at a "high" level                                                                                              | DS101 | ADP-N3   |       |
| GNSS VCC supply                | GNSS module supply is turned ON                                                                                                    | DS118 | ADP-GNSS | 5     |
| GNSS USB                       | USB cable plugged in the <b>GNSS USB</b> connector                                                                                                    | DS124 | ADP-GNSS |       |
| GNSS timepulse                 | Pulses at 1 Hz when valid GNSS fix                                                                                                    | DS121 | ADP-GNSS |       |
| Cellular / GNSS DDC            | Cellular / GNSS module communication over the DDC (I2C) interface                                                                                              | DS132 | ADP-GNSS |       |
|                                |                                                                                                    |       |          |       |

Table 2: Description of EVK-N3 LEDs

## 1.5 Connectors

| Function                       | Description                                                                                       | Name                     | Board    |
|--------------------------------|---------------------------------------------------------------------------------------------------|--------------------------|----------|
| 9 - 18 V Power Input           | Connector for the AC / DC power adapter of the EVK                                                | J400                     | EVB-WL3  |
| SIM card holder                | SIM card holder                                                                                   | J300                     | EVB-WL3  |
| Cellular antenna               | SMA connector for the module cellular antenna ANT NB                                              | J106                     | ADP-N3   |
| Cellular USB<br>(UART/UART FT) | Mini USB connector for the cellular module UART and UART FT interfaces converted as USB interface | J501                     | EVB-WL3  |
| Cellular RS232 (UART)          | DB9 connector for the cellular module primary UART interface converted as RS232 interface         | J500                     | EVB-WL3  |
| DIL B2B headers                | Dual in-line board-to-board connectors for the cellular module interfaces                         |                          | ADP-N3   |
| Cellular headset               | Audio headset jack connector (not supported by SARA-N3 series)                                    |                          | EVB-WL3  |
| GNSS antenna                   | SMA connector for the GNSS module antenna (GNSS Antenna)                                          | J103                     | ADP-GNSS |
| GNSS USB                       | Mini USB connector for the GNSS module USB interface                                              |                          | ADP-GNSS |
| GNSS backup battery            | Backup battery socket for the GNSS module (under GNSS adapter board)                              | BT200                    | EVB-WL3  |
| GND                            | Ground terminals for the probe reference                                                          | J402, J403<br>J405, J406 | EVB-WL3  |

Table 3: Description of EVK-N3 connectors

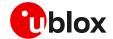

⚠

Caution! In the unlikely event of a failure in the internal protection circuitry there is a risk of an explosion when charging a fully or partially discharged battery. Replace the battery when it no longer has a sufficient charge for unit operation. Control the battery before use if the device has not been used for an extended period of time.

⚠

Caution! Risk of explosion if battery is replaced with an incorrect type. Dispose of used batteries according to the instructions!

## 1.6 EVK-N3 pin out

| SARA-N3 module | DIL B2      | 2B connector   | SARA-N3 module | DIL B2B connector |                 |  |
|----------------|-------------|----------------|----------------|-------------------|-----------------|--|
| Pin N°         | Signal name | Name / Pin N°  | Pin N°         | Signal name       | Name / Pin N°   |  |
| 1              | GND         | J102 pins 7-10 | 33             | ADC1              | J102 pin 28     |  |
| 2              | V_BCKP      | J102 pin 3     | 34             | RSVD              | Not present     |  |
| 3              | GND         | J102 pins 7-10 | 35             | RSVD              | Not present     |  |
| 4              | V_INT       | J102 pin 36    | 36             | RSVD              | Not present     |  |
| 5              | GND         | J102 pins 7-10 | 37             | RSVD              | Not present     |  |
| 6              | DSR         | J102 pin 18    | 38             | SIM_CLK           | J101 pin 15     |  |
| 7              | RI          | J102 pin 17    | 39             | SIM_IO            | J101 pin 14     |  |
| 8              | DCD         | J102 pin 11    | 40             | SIM_RST           | J101 pin 16     |  |
| 9              | DTR         | J102 pin 12    | 41             | VSIM              | J101 pin 13     |  |
| 10             | RTS         | J102 pin 13    | 42             | GPIO5             | J102 pin 23     |  |
| 11             | CTS         | J102 pin 14    | 43             | GND               | J102 pins 7-10  |  |
| 12             | TXD         | J102 pin 15    | 44             | RSVD              | Not present     |  |
| 13             | RXD         | J102 pin 16    | 45             | RSVD              | J101 pins 37-41 |  |
| 14             | GND         | J102 pins 7-10 | 46             | RSVD              | J101 pins 37-41 |  |
| 15             | PWR_ON      | J102 pin 29    | 47             | RSVD              | J101 pins 37-41 |  |
| 16             | GPIO1       | J102 pin 33    | 48             | RSVD              | J101 pins 37-41 |  |
| 17             | TXD_AUX     | J102 pin 26    | 49             | RSVD              | J101 pins 37-41 |  |
| 18             | RESET_N     | J101 pin 26    | 50             | GND               | J102 pins 7-10  |  |
| 19             | RXD_AUX     | J102 pin 27    | 51             | VCC               | J101 pins 7-10  |  |
| 20             | GND         | J102 pins 7-10 | 52             | VCC               | J101 pins 7-10  |  |
| 21             | VSEL        | J102 pin 24    | 53             | VCC               | J101 pins 7-10  |  |
| 22             | GND         | J102 pins 7-10 | 54             | GND               | J102 pins 7-10  |  |
| 23             | GPIO2       | J102 pin 31    | 55             | GND               | J102 pins 7-10  |  |
| 24             | GPIO3       | J102 pin 32    | 56             | ANT               | Not present     |  |
| 25             | GPIO4       | J102 pin 25    | 57             | GND               | J102 pins 7-10  |  |
| 26             | SDA         | J101 pin 21    | 58             | GND               | J102 pins 7-10  |  |
| 27             | SCL         | J101 pin 20    | 59             | ANT_BT            | Not present     |  |
| 28             | RXD_FT      | J102 pin 20    | 60             | GND               | J102 pins 7-10  |  |
| 29             | TXD_FT      | J102 pin 19    | 61             | GND               | J102 pins 7-10  |  |
| 30             | GND         | J102 pins 7-10 | 62             | ANT_DET           | Not present     |  |
| 31             | RSVD        | Not present    | 63             | GND               | J102 pins 7-10  |  |
| 32             | GND         | J102 pins 7-10 | 64             | GND               | J102 pins 7-10  |  |
|                |             |                |                |                   |                 |  |

Table 4: Interfaces of the SARA-N3 series module, as routed on the 42-pin dual in-line board-to-board connectors (J101, J102) available on the ADP-N3 adapter board of the EVK-N3 evaluation kit

Page 9 of 17

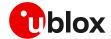

| Dual in-line board-to-board connector J102 |        |        | Dual in-l     | ine board     | -to-board c | onnector J101 |               |
|--------------------------------------------|--------|--------|---------------|---------------|-------------|---------------|---------------|
| Signal name                                | Pin N° | Pin N° | Signal name   | Signal name   | Pin N°      | Pin N°        | Signal name   |
| Not connected                              | 2      | 1      | GND           | Not connected | 2           | 1             | GND           |
| Not connected                              | 4      | 3      | V_BCKP        | Not connected | 4           | 3             | Not connected |
| Not connected                              | 6      | 5      | Not connected | Not connected | 6           | 5             | Not connected |
| GND                                        | 8      | 7      | GND           | VCC           | 8           | 7             | VCC           |
| GND                                        | 10     | 9      | GND           | VCC           | 10          | 9             | VCC           |
| DTR                                        | 12     | 11     | DCD           | Not connected | 12          | 11            | Not connected |
| CTS                                        | 14     | 13     | RTS           | SIM_IO        | 14          | 13            | VSIM          |
| RXD                                        | 16     | 15     | TXD           | SIM_RST       | 16          | 15            | SIM_CLK       |
| DSR                                        | 18     | 17     | RI            | Not connected | 18          | 17            | Not connected |
| RXD_FT                                     | 20     | 19     | TXD_FT        | SCL           | 20          | 19            | Not connected |
| Not connected                              | 22     | 21     | Not connected | Not connected | 22          | 21            | SDA           |
| VSEL                                       | 24     | 23     | GPIO5         | Not connected | 24          | 23            | Not connected |
| TXD_AUX                                    | 26     | 25     | GPIO4         | RESET_N       | 26          | 25            | Not connected |
| ADC1                                       | 28     | 27     | RXD_AUX       | Not connected | 28          | 27            | Not connected |
| Not connected                              | 30     | 29     | PWR_ON        | Not connected | 30          | 29            | Not connected |
| GPIO3                                      | 32     | 31     | GPIO2         | Not connected | 32          | 31            | Not connected |
| Not connected                              | 34     | 33     | GPIO1         | Not connected | 34          | 33            | Not connected |
| V_INT                                      | 36     | 35     | Not connected | Not connected | 36          | 35            | Not connected |
| Not connected                              | 38     | 37     | Not connected | RSVD          | 38          | 37            | RSVD          |
| Not connected                              | 40     | 39     | Not connected | RSVD          | 40          | 39            | RSVD          |
| GND                                        | 42     | 41     | Not connected | GND           | 42          | 41            | RSVD          |
|                                            |        |        |               |               |             |               |               |

Table 5: Pin-out of the 42-pin dual in-line board-to-board connectors (J101 and J102) available on the ADP-N3 adapter board of the EVK-N3 evaluation kit

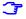

The pins / interfaces that are not supported by a specific SARA-N3 series product version should be not driven by an external device; see the SARA-N3 series data sheet [2] for the list of features supported by each SARA-N3 series product version.

### 1.7 Software installation

The USB drivers are available with the EVK-N3 evaluation kit package. Executable files can be downloaded from www.u-blox.com/evk-downloads and saved to any location on the computer hard drive. The installation can be started by running the executable file on a computer with the Windows operating system.

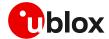

## 1.8 Board setup

- 1. Insert a SIM card into the SIM card holder (J300 on the EVB).
- Connect a cellular antenna (provided with the evaluation kit) to the Cellular antenna SMA connector on the ADP-N3 (ANT NB, RF input/output for transmission and reception of NB-IoT RF signals)
- If the GNSS functionality is required, connect the GNSS antenna provided with the evaluation kit
  to the GNSS antenna SMA connector on the ADP-GNSS. Place the GNSS antenna in a location
  with a good view of the sky.
- Interface to the GNSS module is not supported by SARA-N3 series modules.
  - 4. Connect the AC / DC +12 V power adapter provided with the evaluation kit to **9 18 V Power Input** connector (J400 on the EVB) LED DL401 lights blue.
  - Be sure to provide a jumper socket on both the Cellular VCC supply jumpers (J404 on the EVB, and J155 on the ADP-N3). These jumpers provide the connection from the 3.8 V output of the supply circuit on the EVB board to the VCC input of the module.
  - 6. To enable the board power supply, turn the **Main power switch** (SW400 on the EVB) to the ON position. LED DL400 lights green.
  - 7. To switch on the cellular module, press the **Cellular power-on** button (SW302 on EVB).
  - 8. For communication via UART interface of the cellular module, the following connections are allowed and can be alternatively enabled in a mutually exclusive way (see Table 6 for slide switches positions and LED status):
    - 8.1. Connect a USB cable to mini USB connector (**Cellular USB**, J501 on EVB), LED DL501 lights blue.
      - In this case, two COM ports are enabled with Windows (the numbering of the COM ports can be seen via the Windows Device Manager):
      - SARA-N3 UART interface is available over the first COM port (for AT commands and data)
      - SARA-N3 additional UART FT interface is available over the second COM port (for FW update and diagnostic)
    - 8.2. Connect an RS232 cable to DB9 connector (Cellular RS232, J500 on EVB)

| Type of connections                                                                                                    | SW401    | SW403       | LED   |
|----------------------------------------------------------------------------------------------------|----------|-------------|-------|
| Access to cellular UART over the <b>Cellular USB</b> (UART / UART FT) mini USB connector (J501)                                                          | ON-BOARD | MINIUSB     | DL403 |
| Access to cellular UART over the <b>Cellular RS232</b> (UART) DB9 connector (J500)                                                                       | ON-BOARD | DB9         | DL405 |
| Access to cellular UART on DIL Board-to-Board connector on the adapter board: cellular UART detached from USB (UART/UART FT) and RS232 (UART) connectors | B2B      | Do not care | DL404 |

Table 6: Serial interface configuration

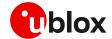

Then, besides the specific serial connector used (case 8.1 or case 8.2), run an AT terminal application (as for example, the u-blox m-center tool) by selecting the appropriate AT COM port with these settings:

Data rate: 57'600 bit/s

Data bits: 8Parity: NStop bits: 1

o Flow control: disabled

 It is possible to access SARA-N3 module's additional UART FT for diagnostic purpose. To do so: Connect a USB cable to the mini USB connector (Cellular USB, J501 on EVB). LED DL501 lights blue.

In this case, two COM ports are enabled with Windows (the numbering of the COM ports can be seen via the Windows Device Manager):

- SARA-N3 series UART interface is available over the first COM port (for AT commands and data)
- SARA-N3 series additional UART FT interface is available over the second COM port (for FW update and diagnostic)

Make sure to appropriately set the related slide switches:

- SW401 set to ON-BOARD
- SW403 set to MINIUSB
- SW510 set to UART1

Then, run a terminal application (as for example the u-blox m-center tool), selecting the appropriate diagnostic COM port with the following settings:

Data rate: 921'600 bit/s

Data bits: 8Parity: NStop bits: 1

o Flow control: software

See appendix A for information about how to configure the u-blox m-center AT terminal for Windows.

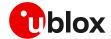

## **Appendix**

# A Setting up AT terminal applications for communication with EVK-N3

The u-blox m-center cellular module evaluation tool is a powerful platform for evaluating, configuring and testing u-blox cellular products. m-center includes an AT commands terminal for communication with the device and can be downloaded free-of-charge from our website (http://www.u-blox.com).

- 1. Follow the board setup instructions in section 1.8 to provide all the required connections and switching on the cellular module.
- 2. Run the m-center tool: after the m-center start-up, the **Home** page appears.
- 3. On the **Home** page, set up the AT COM port with the setting values described in section 1.8.

Check the Windows Device Manager to find out which COM port is being used by EVK-N3.

- 4. Enable the connection to u-blox cellular module by clicking the **Connect** button.
- 5. Retrieve the module and network information by clicking the **Get info** button.

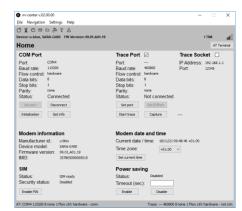

Figure 3: "Home" page

- 6. The module information is retrieved and displayed on the **Home** page.
- Click on the AT Terminal button (upper right of the Home page). A new window opens and the AT command terminal is now ready for communication with EVK-N3.
- The AT terminal is ready to use.
   For the complete list of AT commands supported by the modules and their syntax, see the SARA-N2 / SARA-N3 series AT commands manual [1].

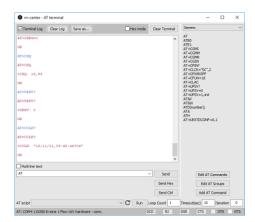

Figure 4: AT terminal window

For more information about using the u-blox m-center cellular module evaluation tool, press the F1 key on the keyboard to open the m-center help window on the computer.

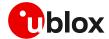

# B AT commands examples

For the complete description and syntax of the AT commands supported by SARA-N3 series modules, see the SARA-N2 / SARA-N3 series AT commands manual [1].

For detailed AT commands examples for network registration and configuration, context activation, data connection management, SIM management, module interfaces configurations and other settings, see the u-blox SARA-N3 application development guide [4].

## C Declaration of conformities

The equipment is intended for indoor usage. It is the user's duty to verify if further restrictions apply, such as in airplanes, hospitals or hazardous locations (petrol stations, refineries...).

Any changes or modification made to this equipment will void its compliance to the safety requirements.

Maintenance, inspections and/or repairs of the EVK-N3 evaluation kits shall be performed by u-blox AG.

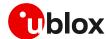

# D Current consumption measurement

Current consumption of SARA-N3 series modules can be measured on the EVK-N3 evaluation kits by removing the jumper socket from the **Cellular VCC supply jumper** J155 available on the ADP-N3 board, as shown in Figure 5.

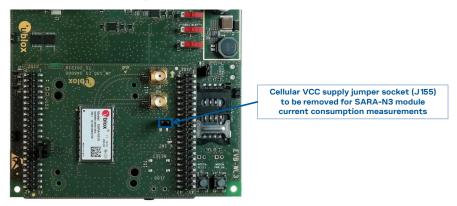

Figure 5: Jumper socket to be removed for SARA-N3 modules current consumption measurement

A suitable external digital multi-meter (as for example the Keysight/Agilent 34465A, 34410A or 34411A) can be used for current consumption measurements; in this case, the 3.8 V supply circuit on the EVB will supply the SARA-N3 module mounted on the adapter board, with the digital multi-meter placed in series as described in Figure 6.

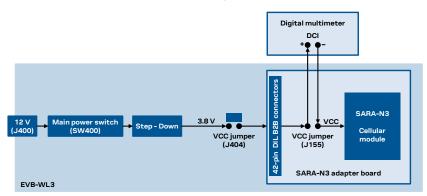

Figure 6: Block diagram of current consumption setup for SARA-N3 series modules using a digital multi-meter

Alternatively, a suitable external DC power supply with dynamic current measurement capabilities (as for example, the portable and cheap Qoitech Otii Arc, or the more accurate Keysight N6705B, or the models designed for mobile communications Keysight 66319B/D or 66321B/D) can be used for current consumption measurements, acting also as supply source for the SARA-N3 module mounted on the adapter board, as illustrated in Figure 7.

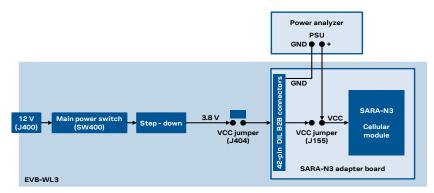

Figure 7: Block diagram of current consumption setup for SARA-N3 series modules using a DC power analyzer

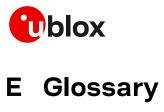

| Abbreviation | Definition                                              |
|--------------|---------------------------------------------------------|
| ADP          | Adapter Board                                           |
| AT           | AT Command Interpreter Software Subsystem, or attention |
| B2B          | Board-to-Board Connector                                |
| CTS          | Clear To Send                                           |
| DCI          | Direct Current                                          |
| DDC          | Display Data Channel                                    |
| DIL          | Dual in-line                                            |
| EVB          | Evaluation Board                                        |
| EVK          | Evaluation Kit                                          |
| FW           | Firmware                                                |
| GDI          | Generic Digital Interface                               |
| GND          | Ground                                                  |
| GPIO         | General Purpose Input Output                            |
| 12C          | Inter-Integrated Circuit                                |
| LED          | Light Emitting Diode                                    |
| LTE          | Long Term Evolution                                     |
| NB-IoT       | Narrow Band Internet of Things                          |
| PSU          | Power Supply Unit                                       |
| RF           | Radio Frequency                                         |
| RI           | Ring Indicator                                          |
| RSVD         | Reserved                                                |
| RTS          | Request To Send                                         |
| RX           | Receiver                                                |
| SIM          | Subscriber Identification Module                        |
| TX           | Transmitter                                             |
| UART         | Universal Asynchronous Receiver-Transmitter             |
| USB          | Universal Serial Bus                                    |
|              |                                                         |

Table 7: Explanation of the abbreviations and terms used

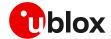

## **Related documentation**

- [1] u-blox SARA-N2 / SARA-N3 series AT commands manual, UBX-16014887
- [2] u-blox SARA-N3 series data sheet, UBX-18066692
- [3] u-blox SARA-N2/N3 series system integration manual, UBX-17005143
- [4] u-blox SARA-N3 application development guide, UBX-19026709

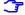

For regular updates to u-blox documentation and to receive product change notifications, register on our homepage (www.u-blox.com).

# **Revision history**

| Revision | Date        | Name        | Comments                                                                                                    |
|----------|-------------|-------------|----------------------------------------------------------------------------------------------------|
| R01      | 08-Mar-2019 | fvid        | Initial release.                                                                                                    |
| R02      | 14-Oct-2019 | lpah / fvid | Updated EVK-N300-0-00 and EVK-N310-0-00 product status; added J155 VCC jumper description for current consumption measurement                                           |
| R03      | 29-Jun-2020 | fvid        | Updated product status; added reference to SARA-N3 application development guide                                                                                        |
| R04      | 14-Oct-2020 | alos        | Updated EVK-N310-0-00 product status to initial production                                                                                                    |
| R05      | 21-May-2021 | alos        | Updated EVK-N310-0-00 application version and PCN reference                                                                                                    |
| R06      | 01-Oct-2021 | alos / fvid | Updated EVK-N310-0-00 application version and PCN reference. Removed document applicability to EVK-N300-0-00. Improved description for current consumption measurement. |

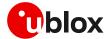

## **Contact**

For complete contact information, visit us at www.u-blox.com.

#### u-blox Offices

#### North, Central and South America

#### u-blox America, Inc.

Phone: +1 703 483 3180 Email: info\_us@u-blox.com

### **Regional Office West Coast:**

Phone: +1 408 573 3640 Email: info\_us@u-blox.com

#### **Technical Support:**

Phone: +1 703 483 3185 Email: support@u-blox.com

### Headquarters Europe, Middle East, Africa

#### u-blox AG

Phone: +41 44 722 74 44

Email: info@u-blox.com

Support: support@u-blox.com

### Asia, Australia, Pacific

### u-blox Singapore Pte. Ltd.

Phone: +65 6734 3811
Email: info\_ap@u-blox.com
Support: support\_ap@u-blox.com

#### Regional Office Australia:

Phone: +61 3 9566 7255
Email: info\_anz@u-blox.com
Support: support\_ap@u-blox.com

### Regional Office China (Beijing):

Phone: +86 10 68 133 545

Email: info\_cn@u-blox.com

Support: support\_cn@u-blox.com

### Regional Office China (Chongqing):

Phone: +86 23 6815 1588
Email: info\_cn@u-blox.com
Support: support\_cn@u-blox.com

### Regional Office China (Shanghai):

Phone: +86 21 6090 4832
Email: info\_cn@u-blox.com
Support: support\_cn@u-blox.com

### Regional Office China (Shenzhen):

Phone: +86 755 8627 1083

Email: info\_cn@u-blox.com

Support: support\_cn@u-blox.com

### Regional Office India:

Phone: +91 80 405 092 00
Email: info\_in@u-blox.com
Support: support\_in@u-blox.com

### Regional Office Japan (Osaka):

Phone: +81 6 6941 3660
Email: info\_jp@u-blox.com
Support: support\_jp@u-blox.com

### Regional Office Japan (Tokyo):

Phone: +81 3 5775 3850

Email: info\_jp@u-blox.com

Support: support\_jp@u-blox.com

### Regional Office Korea:

Phone: +82 2 542 0861
Email: info\_kr@u-blox.com
Support: support\_kr@u-blox.com

### Regional Office Taiwan:

Phone: +886 2 2657 1090
Email: info\_tw@u-blox.com
Support: support\_tw@u-blox.com